# **Flesh Feast Mall Demo**

README.DOC (online text version) January 26, 1997

## **The Story:**

Nasat Island is an exclusive resort owned by Nutrition Applied Science and Technologies, Inc. (NASAT). It is said that once you experience the good life of the island, you will never want to leave.

First, rumors got out about inhabitants being brutally manhandled and ejected from the island for seemingly harmless fun. Then, an explosion in the island's main factory. Finally, madness as people are mysteriously dying, only to rise again with an insatiable hunger . . . for human flesh!

This is when you get involved as the leader of three groups of people caught in the nightmare on Nasat Island. The teams are diversely different, but the missions are the same . . . survive! Steve McLaine, best friend of the scientist killed in the factory, is at the funeral when the dead rise from their graves. Tabloid reporter Carol Chang arrives at the airport with her news team, as a horde of flesh-eaters pour into the terminal. Special Agent Williams and his team infiltrate the island docks only to be greeted by the walking dead.

Who or what is responsible for this horror? How can these fiendish ghouls be stopped? And where, if anywhere, is safe? There are no easy answers, and no easy way off the island. The teams will have to fight hard, and fight smart, or become food for the dead. . . .

## **System Requirements:**

The following are minimum system requirements needed to play the Flesh Feast™ Demo. Increased system capabilities will improve game performance.

### **Minimum System Requirements:**

- Windows® 95, IBM® PC or compatible with 133 MHz Pentium® processor
- $\bullet$  16 MB RAM
- · 2 MB RAM Microsoft® DirectX compatible video card
- Microsoft® DirectX compatible sound card
- · Microsoft compatible Mouse and Keyboard

### **Recommended Configuration:**

- 200MHz processor
- · 32 MB RAM
- Microsoft® Direct 3-D accelerator hardware support (4 MB RAM required) (Demo has been thoroughly tested with Matrox Mystique and 3Dfx Voodoo based chipsets)

### **Game Installation:**

To install the single level demo, simply double-click on the self-extracting EXE file (which in located within the Flesh Feast self-extracting archive.) Follow the prompts to install Flesh Feast to your local hard drive.

*Note: This Flesh Feast Demo requires at least 50 Megabytes of free hard-drive space for installation.*

### **Microsoft DirectX 5.0 Issues:**

The latest version of DirectX can be downloaded from:

http://www.microsoft.com/directx

Follow the links through the end-user download section to choose the most recent version of DirectX.

Prior to running Flesh Feast, Microsoft DirectX v5.0 (or later) must be properly installed on your system. If you are experiencing problems launching the game after installing DirectX 5.0, follow this procedure (which will ensure that DirectX v5.0 is installed properly on your '95 system):

- 1. Click Windows '95 "Start" button
- 2. Highlight "Settings"
- 3. Click on "Control Panel"
- 4. Double-Click "Add/Remove Programs"
- 5. Highlight "DirectX Drivers"
- 6. Click the "Add/Remove…" button

A driver menu titled "DirectX(tm) Setup" will appear with a list of all DirectX 5.0 drivers. Make sure that all drivers read "Certified" – especially the "Primary Display Driver". If your drivers are not certified, you will most likely need to reinstall DirectX 5.0 and be sure to "Overwrite" your existing driver (Note: By default, DX5 installation DOES NOT RECOMMEND that you overwrite your previous drivers, however, overwriting is a normal procedure to properly "Certify" video drivers. Contact your video card manufacturer if you experience additional difficulties trying to "Certify" your driver.

If you have a 3-D accelerator board, be sure that "Direct3D Hardware Acceleration Enabled" box is checked.

### **Re-Installing The Software**

In the event that files are inadvertantly deleted from your system, you can easily re-install Flesh Feast. To re-install, just double-click on the self-extracting EXE you downloaded.

#### **Un-Installing The Software**

To delete Flesh Feast from your system:

- 1. Start Windows® 95.
- 2. Select Settings from the Start Menu. Choose Control Panel and Add-Remove Programs.
- 3. Scroll down the list of programs and select Flesh Feast. Press the Add/Remove button and follow the instructions on the screen. This will remove Flesh Feast from your hard drive.

### **Launching Flesh Feast:**

Once the installation is complete, click on:

Start Bar, Programs, SegaSoft, Flesh Feast Single Demo

Finally, click on Flesh Feast to launch the game..

### **How to Play:**

### **The Control Panel**

The Control Panel is located at the bottom of the screen under the main window. This panel shows your characters' current health status, objects carried, plus offers access to other options.

- 1. Strategic/Direct Mode—Clicking on this icon switches the game from Strategic mode to Direct mode.
- 2. Character Head—This represents the character. When the character is active the icon will be highlighted in red. When the character dies, the head turns into a skull and eventually, disappears.
- 3. Health Bar (located under the Character Head icon)—This indicates the amount of life the character has left.

### **Modes of Control**

You will have two different ways to control your characters. You can switch between the two modes in an instant from the control panel.

STRATEGIC (SIMULTANEOUS COMMAND)—In this mode, players send out humans to chosen destinations and control them by giving specific commands. Strategic mode allows you to coordinate your team members as they move through the level using the mouse in a point-and-click fashion.

DIRECT (SINGLE CHARACTER)—In this mode, players take direct control of one character at a time, moving them using the arrow keys and fighting for them directly. Switch between characters by using the mouse to click on the character's icon on the control panel. This mode allows you to interact more fully with the environment. Direct mode also allows you to use weapons/objects and fight for the characters.

### **Controls:**

These controls will help you move and fight your way through each Flesh Feast level. The chart below shows you which keys to use for each game function. (NOTE: Default settings for commands are listed below. To customize your controls, choose Configure Keyboard from the Options Menu.)

### **General Commands**

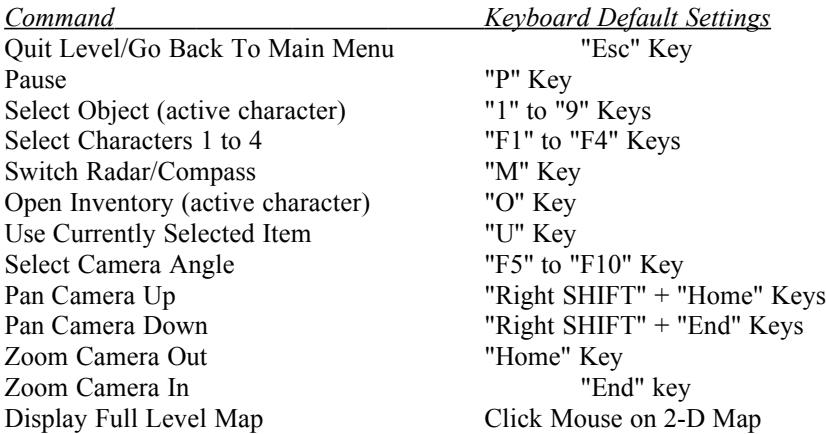

### **Strategic Mode Commands Only (not including control panel)**

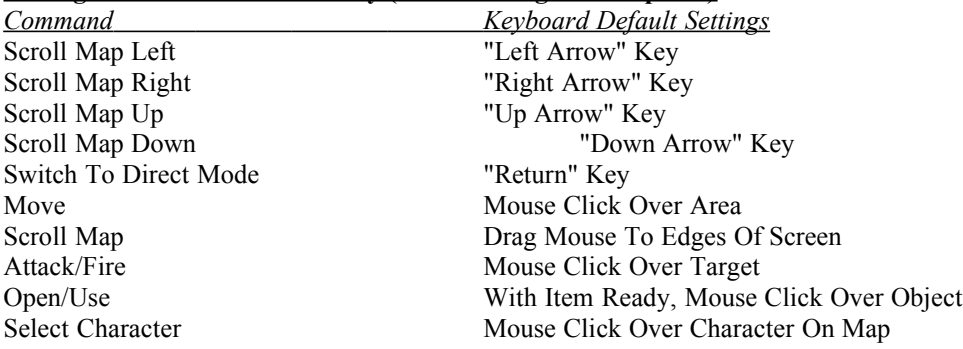

### **Direct Mode Commands Only**

 *Command Keyboard Default Settings* Move Forward "Up Arrow" Key Move Backward "Down Arrow" Key Turn Left **Turn Left Contract 1** Turn Left Arrow" Key Turn Right Turn Right Arrow" Key Fire/Attack "Left Control" Key Switch To Strategic Mode "Return" Key Run "Left Shift" Key Kick "K" Key

### **Maps:**

Click on the current map in the upper right corner to activate the following maps: Live-action Map/Tactical Map—Click here to switch between the Live-action Map that shows you and other characters moving in the level, and the Tactical Map showing an overhead view of the entire level (with dot showing your location).

*NOTE: The Tactical Map can only be accessed from the Live-action Map and vise-versa.*

RED BLIPS Indicate player humans. YELLOW BLIPS **Indicate non-player humans**. CYAN BLIPS Indicate weapons/items.

# **On-Line Support:**

You can receive additional support by coming to the Flesh Feast web site located on-line at:

*http://www.fleshfeast.com/malldemo*